# Gestión Editorial usando OJS (Open Journal Systems) en Redalyc

#### Arianna Becerril García, Honorio García Flores

Día Virtual: Avances y perspectivas de la Red Abierta de Bibliotecas Digitales (RABiD) Septiembre 2008

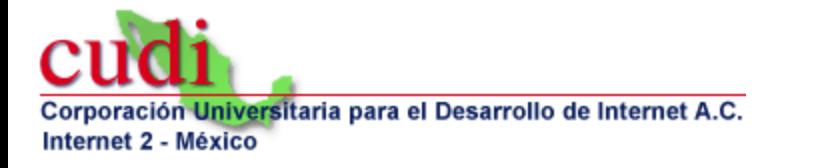

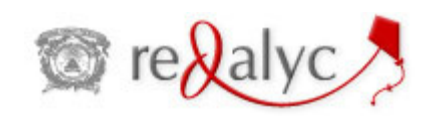

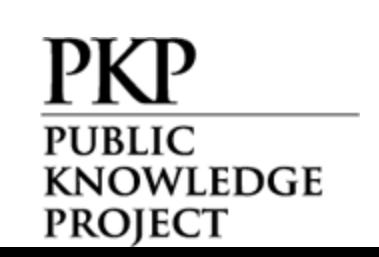

### *Open Access*

- **Incrementar visibilidad**
- Maximizar el uso
- **Incrementar citación e impacto**

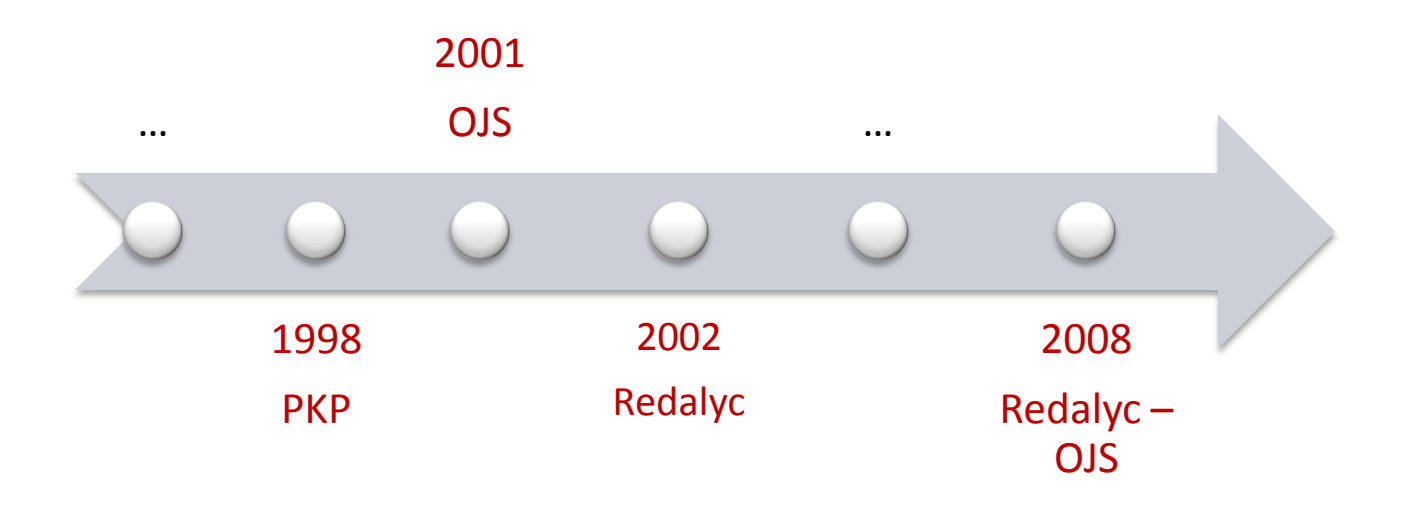

### Antecedentes

- En 1998 John Willinsky tuvo una idea creyendo en los beneficios del *open access*
- Funda el Public Knowledge Project
- En 2001, PKP comienza el trabajo en lo que posteriormente sería el Open Journal Systems

# ¿Qué es OJS?

- Open Journal Systems
- Solución de Software Libre para gestionar, editar y publicar revistas
- Desarrollado por el Public Knowledge Project (PKP), Canadá
- Con la finalidad de expandir y mejorar el acceso y la calidad de la investigación referida, tanto la académica como la pública

# OJS ..

- Habilita la publicación
- Automatiza la navegación
- Indexa texto completo
- Administra suscripciones
- Usa estándares abiertos: OAI-PMH

# ¿Para qué sirve?

- Permite controlar todo el proceso de publicación
	- El envío de documentos, por parte de los autores
	- Selección de los revisores, por parte de los editores
	- La revisión, por parte de los revisores primero y luego por los autores mismos
	- La corrección de estilos y de sintaxis
	- La diagramación/maquetación
	- La publicación misma del articulo
	- Lectura (con herramientas de lectura)
	- Indexación en bases de datos y buscadores

## Flujo de Trabajo de OJS

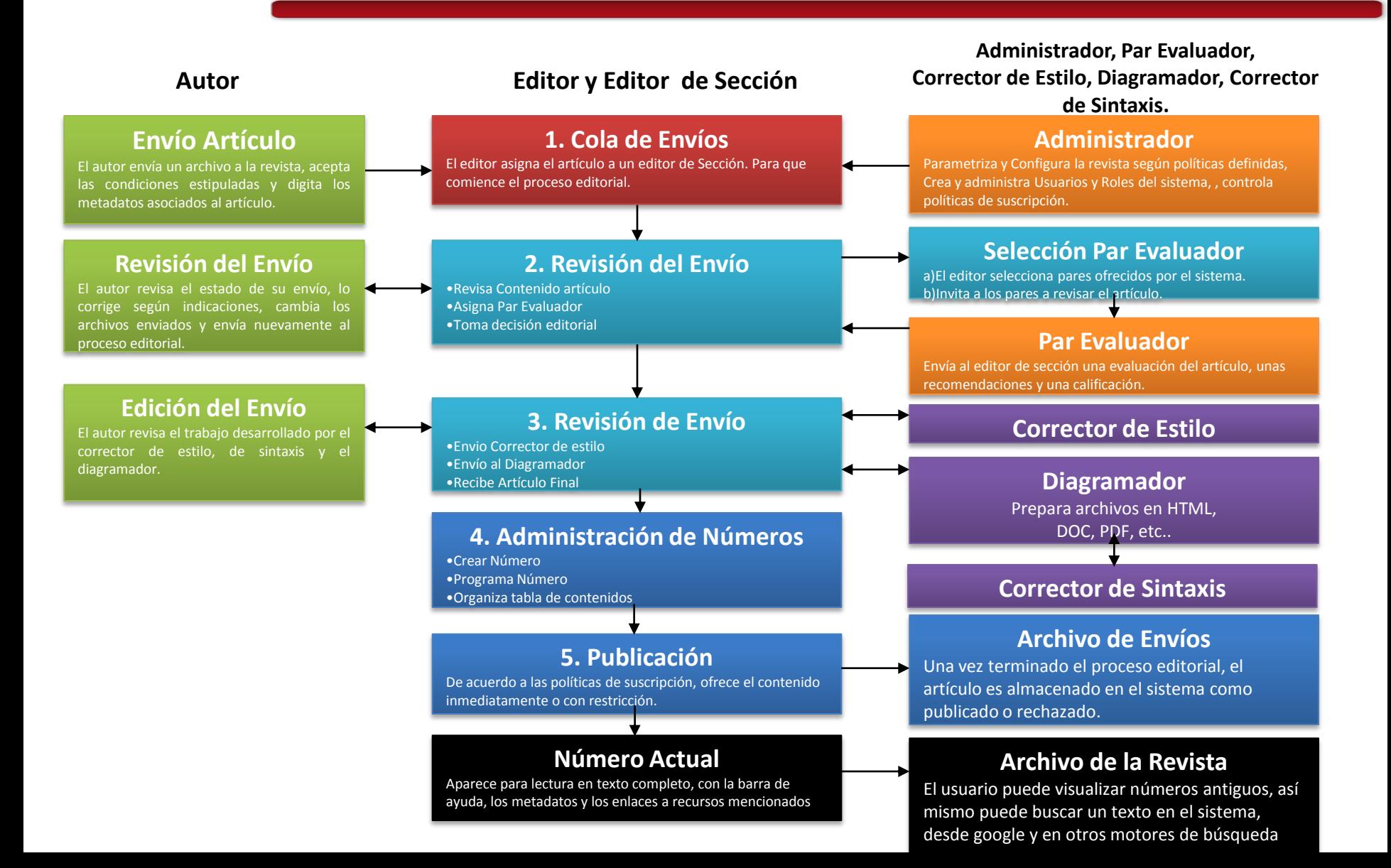

# Características de OJS

- Se instala y se controla de manera local en un servidor Web propio
- Los editores pueden configurar los requisitos, secciones, el proceso de revisión, etc.
- Todos los contenidos se envían y se gestionan online
- Permite el envío por e-mail de los artículos y la inserción de comentarios por parte de los lectores
- Cuenta con un módulo de suscripción con la opción de pasar los artículos a libre acceso pasado un tiempo
- Cuenta con herramientas de lectura, basadas en la configuración proporcionada por el editor

# Características de OJS

- Como parte del sistema cuenta con la indexación de todo el contenido
- Interfaz multilingüe
- Cuenta con documentación online (<http://pkp.users.geeky.net>) y un foro de soporte muy activo ([http://pkp.sfu.ca/support/forum,](http://pkp.sfu.ca/support/forum) en inglés).
- Permite la extensión de su funcionamiento a través de una arquitectura de plugins

## Roles de usuarios en OJS

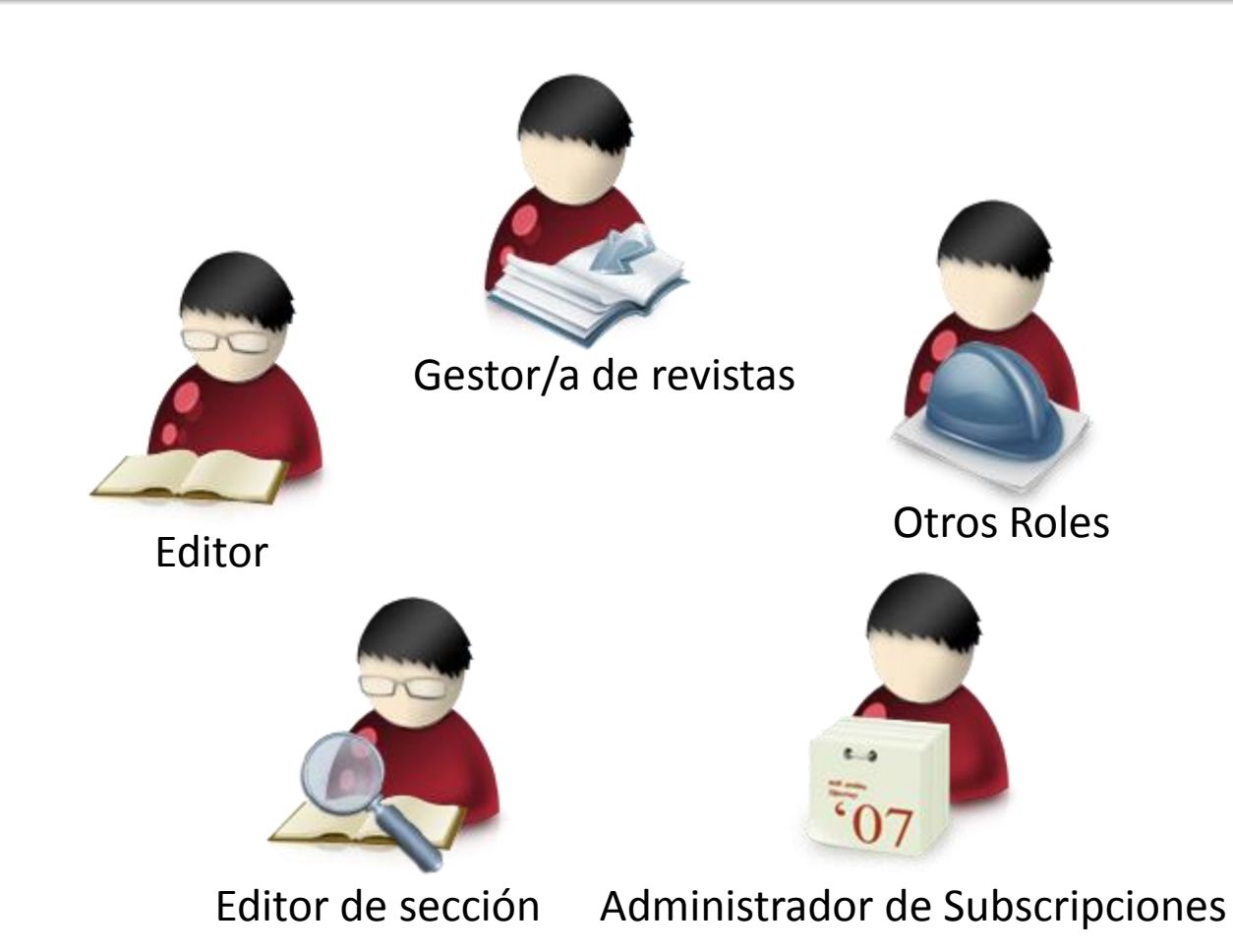

# Gestor/a de revistas

- Establece la revista llenando las plantillas
- Gestiona/importa usuarios
- Asigna roles
- Elije las herramientas de lectura
- Indexa
- Prepara emails
- …

### Gestión de la revista

### Páginas de gestión

- » Navegación de ficheros
- » Secciones de la revista
- » Idiomas
- » Equipo de trabajo
- » Plantillas de correos-e
- » Herramientas de lectura
- » Conflouración
- » Estadísticas e informes
- » System Plugins
- » Importar/exportar información

### Usuarios/as

- » Todas/os las/os usuarios/as
- » Crear nueva/o usuaria/o
- » Juntar Usuarios

#### Página de inicio: Gestor

## Gestor/a de revistas

#### Proceso de revisión

OJS apova dos modelos para gestionar el proceso de revisión. El Proceso estándar de Revisión se recomienda porque va quiando a / a la revisor/a en los pasos que tiene que dar, se asegura de registrar el proceso completo de revisión de cada envío, y además usa el sistema automático de recordatorios, y recomendaciones estándares de envío (Aceptar; Aceptar con revisiones; Enviar para revisión; Enviar a otro lugar; Rechazar; Ver comentarios).

Seleccione uno de los siguientes:

#### • Proceso de Revisión Estándar

Los/as editores/as mandarán por correo-e a los/as revisores/as seleccionados/as el título y el resumen del envío, así como una invitación a identificarse en la revista para completar la revisión. Los/as revisores/as entran en la revista para aceptar la revisión, bajar los envíos, enviar sus comentarios, y seleccionar su recomendación.

#### Correo-e - Proceso de Revisión Adjunto

Una vez que el/la editor/a de sección envía a los/as revisores/as una propuesta de revisión, esta incluirá el envío como adjunto. Si los/as revisores/as lo aceptan, tendrán que enviar primero un correo-e con su consentimiento, y posteriormente enviar su revisión y recomendación al / a la editor/a. Los/as editores/as pasarán la copia a la sección de revisión y registrarán la recomendación del / de la revisor/a, asegurándose de que el sistema cuenta con un registro del proceso de revisión.

# Editor

- Asigna los envíos a los editores
- Supervisa el proceso y decisiones editoriales
- Armar y publica números.

### Home de editor/a

#### **Envíos**

- » Sin asignar (0)
- » En revisión (28)
- » En edición (5)
- » Archivos

### **Números**

- » Crear número
- » Notificar usuarias/os
- » Números futuros
- » Números anteriores

#### Página de inicio: Editor

# Editor de sección

Rol optativo para asistir en la evaluación por pares y tomar decisiones editoriales sobre los envíos, en colaboración con el editor.

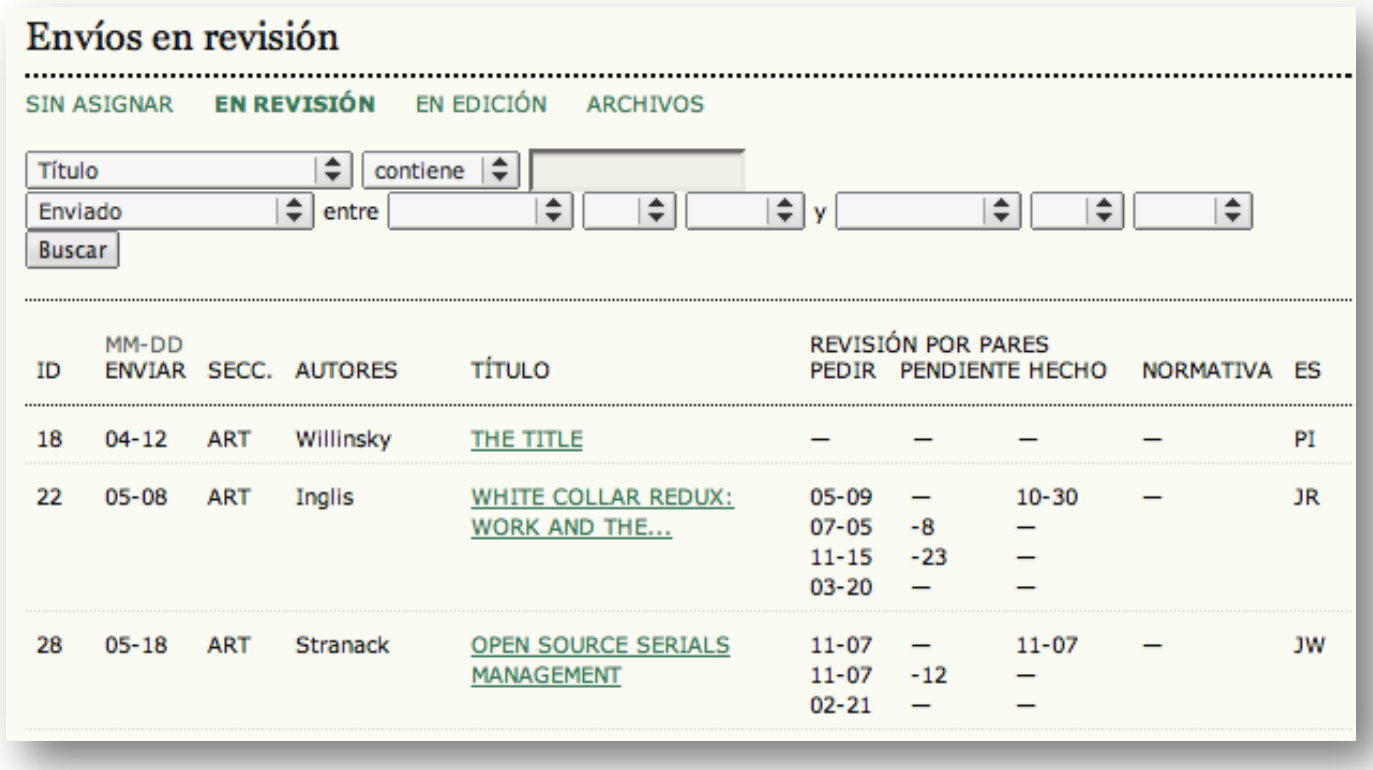

Tabla de Envíos Activos

## Administrador de Subscripciones

### Establece los distintos tipos de subscripciones y maneja las subscripciones

#### Crear nuevo tipo de suscripción

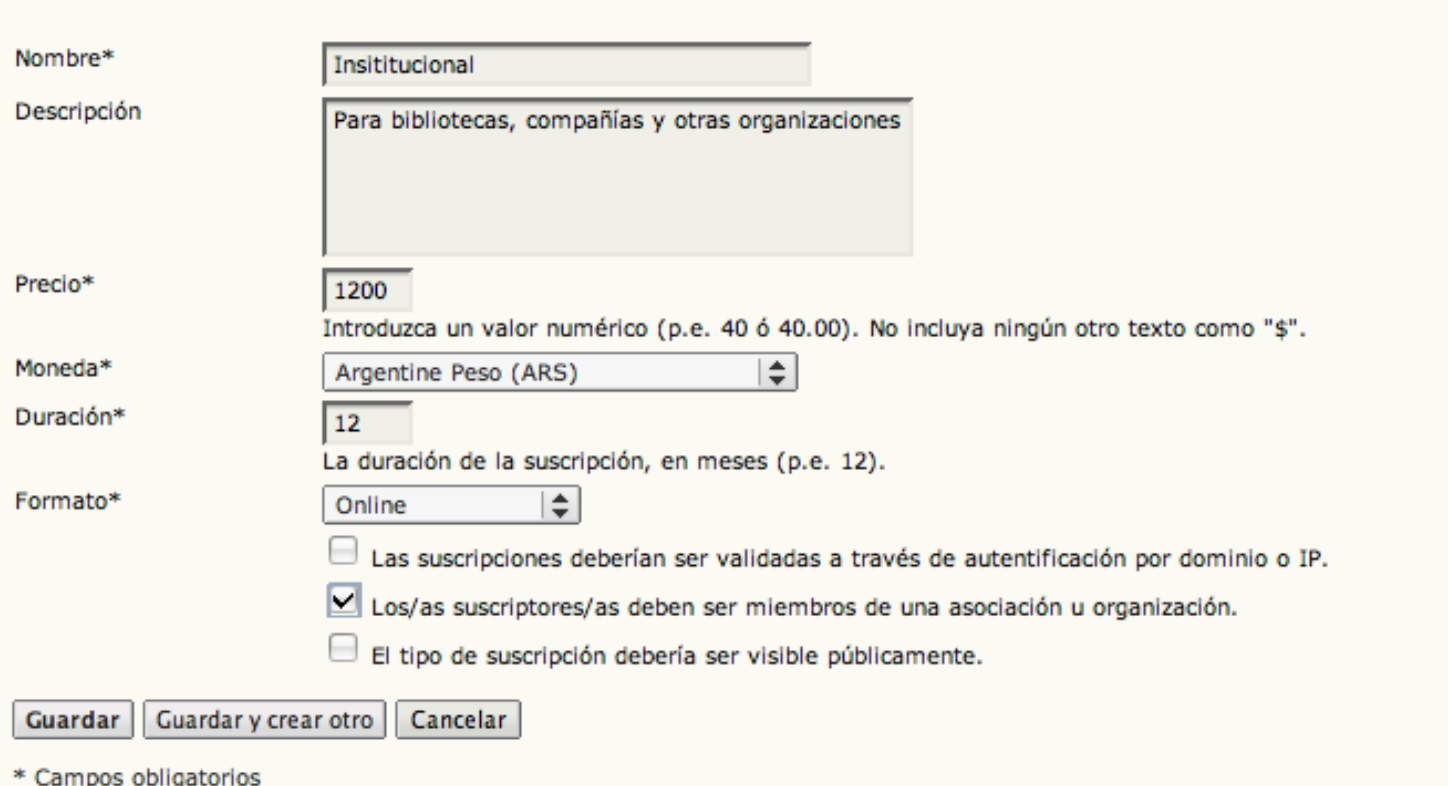

# Todos los roles disponibles en OJS

### Usuarios/as

- » Todas/os las/os usuarios/as
- » Crear nueva/o usuaria/o
- » Juntar Usuarios

#### **Roles**

- » Gestores/as de revistas
- » Gestores/as de suscripción
- » Editores/as
- » Editores/as de sección
- » Editores/as de composición
- » Revisores/as
- » Correctores/as
- » Correctores/as de pruebas
- » Autoras/es
- » Lectores/as

### OJS en Redalyc

### **Strategic Partners**

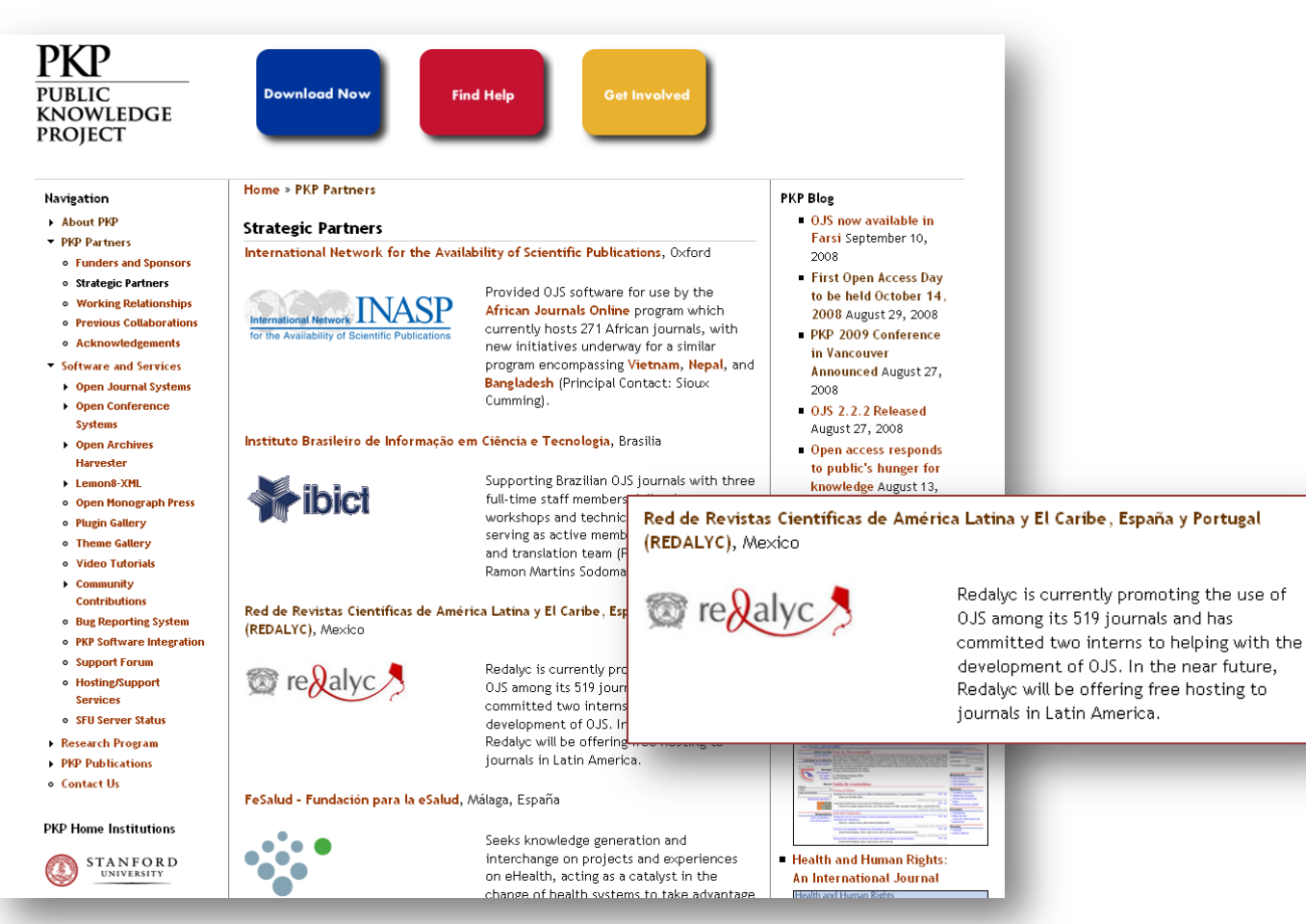

# Vías de colaboración

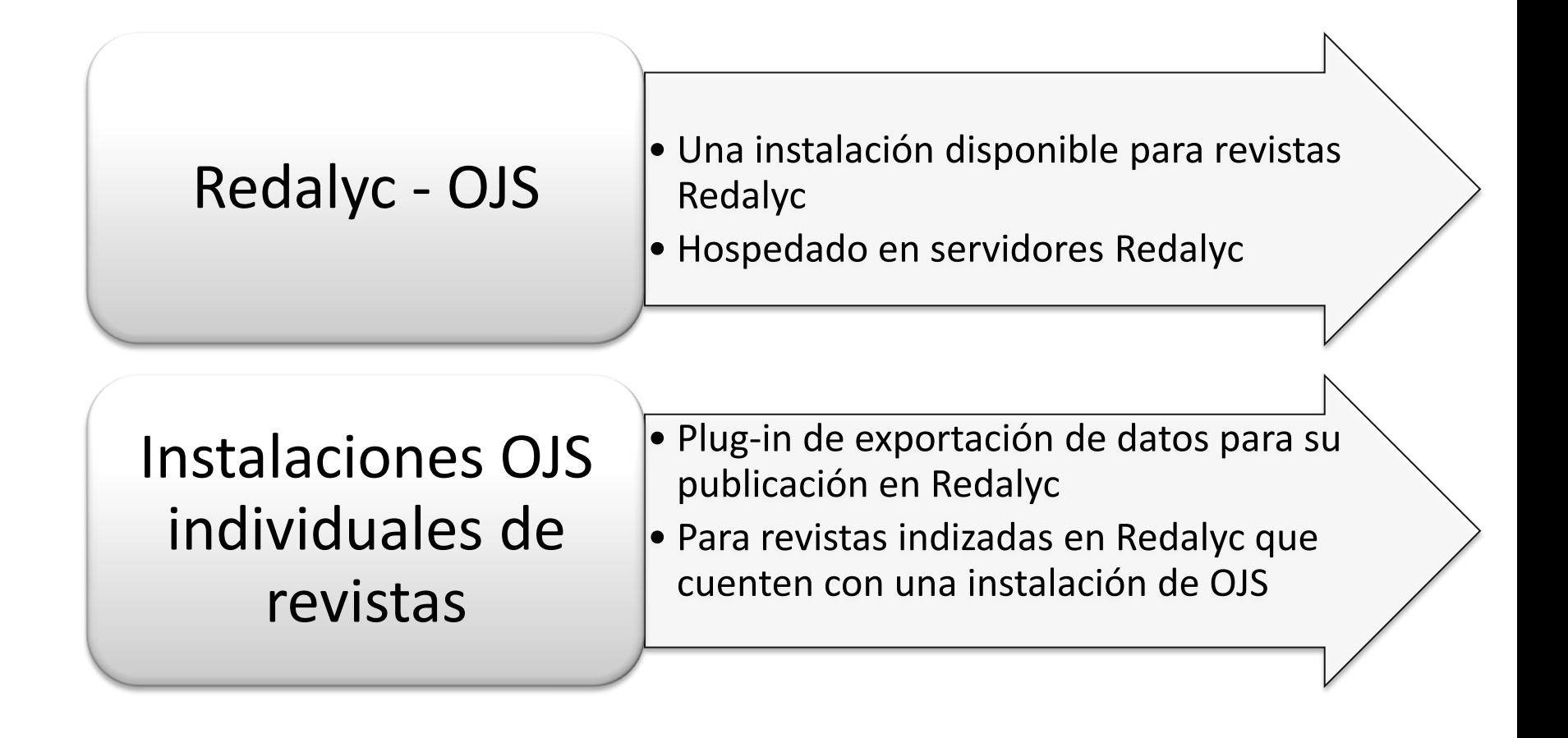

# Demo

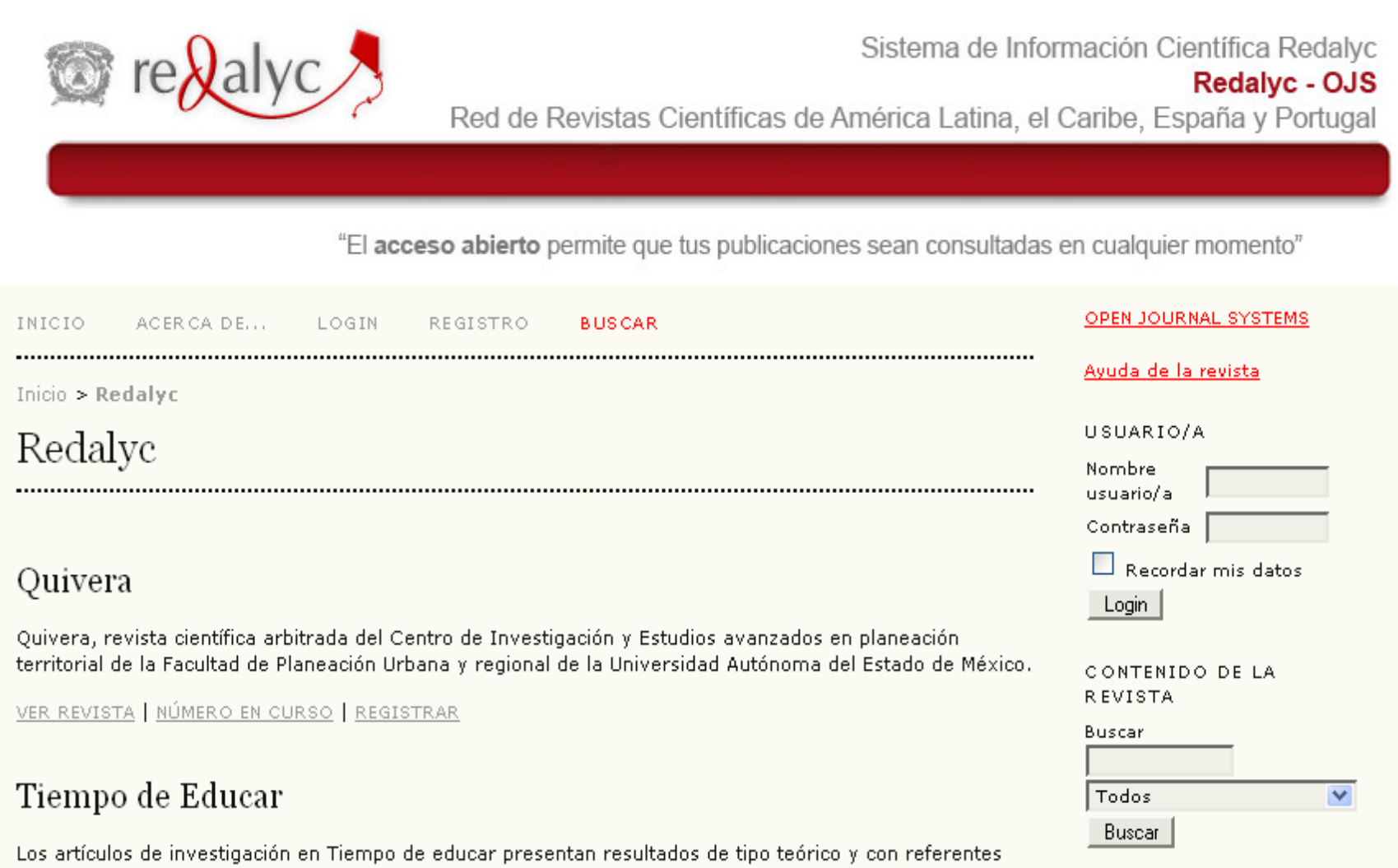

empíricos; los de carácter teórico-conceptual y los de intervenciones y evaluaciones educativas. El

### Demo

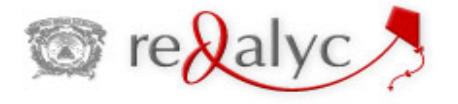

Sistema de Información Científica Redalyc Redalyc - OJS Red de Revistas Científicas de América Latina, el Caribe, España y Portugal

#### Convergencia

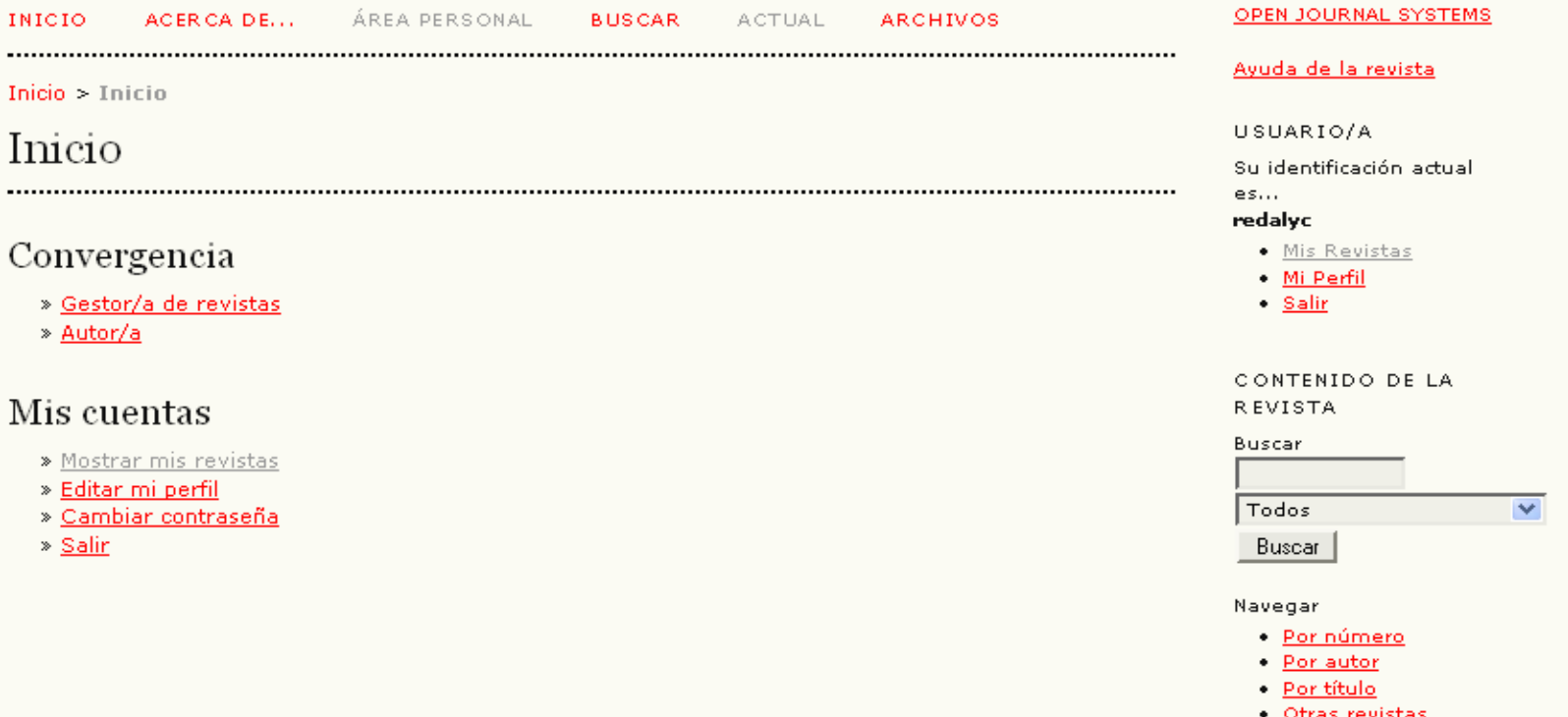

<http://pkp.sfu.ca/ojs/demo/testdrive/>

¡ GRACIAS !

PKP **PUBLIC KNOWLEDGE PROJECT** 

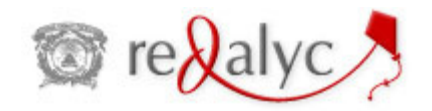

[http://pkp.sfu.ca](http://pkp.sfu.ca/) [http://redalyc.uaemex.mx](http://redalyc.uaemex.mx/)